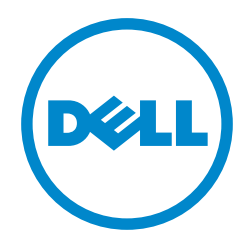

# Virtual Machine Queues: Microsoft Windows Server 2008 R2 Hyper-Vの スループットを向上

Microsoft® Windows Server® 2008 R2 Hyper-V™の プラットフォームに導入された仮想マシンキュー機能は、 仮想ネットワーク処理を物理アダプタハードウェアに オフロードするよう設計されている。 インテル®のアダプタに対応したDell™ PowerEdge™サーバ上で この機能を有効にさせることで、全体的なスループットが大幅に向上し、 その上、ホストサーバにかかるネットワーク処理の負荷が軽減される。

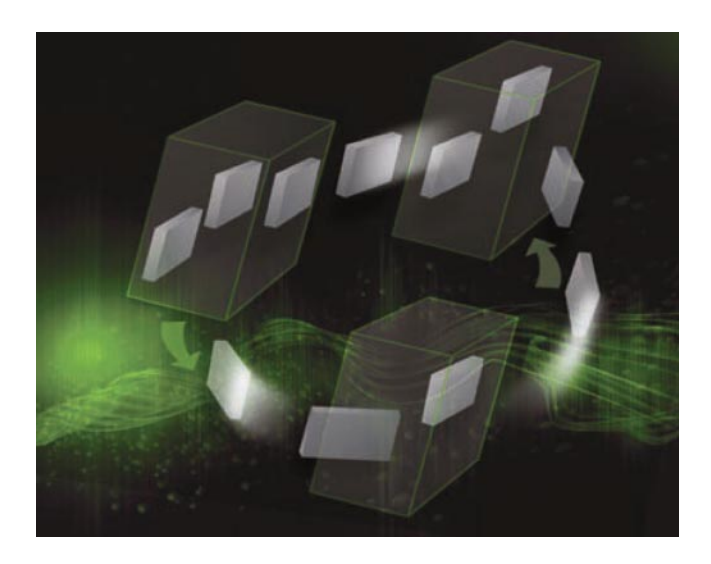

アプリケーションのワークロードを仮想マシン(VM)に統合する ことで、サーバの使用率が大幅に向上するが、同時に利用可能な ネットワーク帯域や他のリソースの取り合いなど、統合に起因する 固有の問題も発生する。

そこで、Microsoft Windows Server 2008 R2のオペレー ティングシステム(OS)では、そうした課題への対処に考案された Hyper-Vにいくつかの強化機能を導入した。

その1つがVMキュー(VMQ)機能である。VMQ機能には、ベース となるネットワークアダプタハードウェアによる対応が必要となる が、デルが行った試験の結果、この機能を有効にすることで、ネット ワークI/O集約型ワークロードの全体的なスループットが大幅に 向上し、さらに、ホストサーバにかかるネットワーク処理の負荷が 軽減されることがわかった。

●Dell Power Solutions 2010年第1号より抜粋 ●原文:Ravikanth Chaganti

Barun Chaudhary

Ravikanth Chaganti:デルのインドR&Dセンター(バンガロール)WindowsサーバOSチーム の主任エンジニア。デル在籍6年、多数のMicrosoft Windows® OSのリリースに携わる。現在、 Windows Serverの仮想化やOS性能などに関した業務に従事。

Barun Chaudhary:デルのインドR&Dセンター(バンガロール)WindowsサーバOSチームの ソフトウェアエンジニア。現在、Windows Serverの仮想化やネットワークテクノロジーなどに 関した業務に従事。アラハバードにあるMotilal Nehru National Institute of Technology で電気工学の科学技術学士を取得。

# VMQのアーキテクチャおよび機能

旧バージョンのHyper-V では、仮想ネットワークスイッチを実装することに よって、VMと物理ネットワークインターフェースカード(NIC)間のネットワーク トラフィックを処理していた。このネットワークトラフィック処理には、媒体アクセス 制御(MAC)アドレスや仮想LAN(VLAN)の識別子に基づくパケットの分類や フィルタリング、およびこれらのパケットの適切なVMアダプタへのルーティング が含まれていた。この処理方法では、VMの密度が高まれば、一般的にホスト サーバからルーティングされるパケット数も増加するため、ホストプロセッサーの 使用率も高くなる。

Windows Server 2008 R2 Hyper-Vに導入されているVMQ機能は、こう した課題を克服し、ハードウェアリソースを最大限に活用できるよう考案されて いる。VMQ機能はシリコンレベルで実装されるが、それはハードウェア対応と

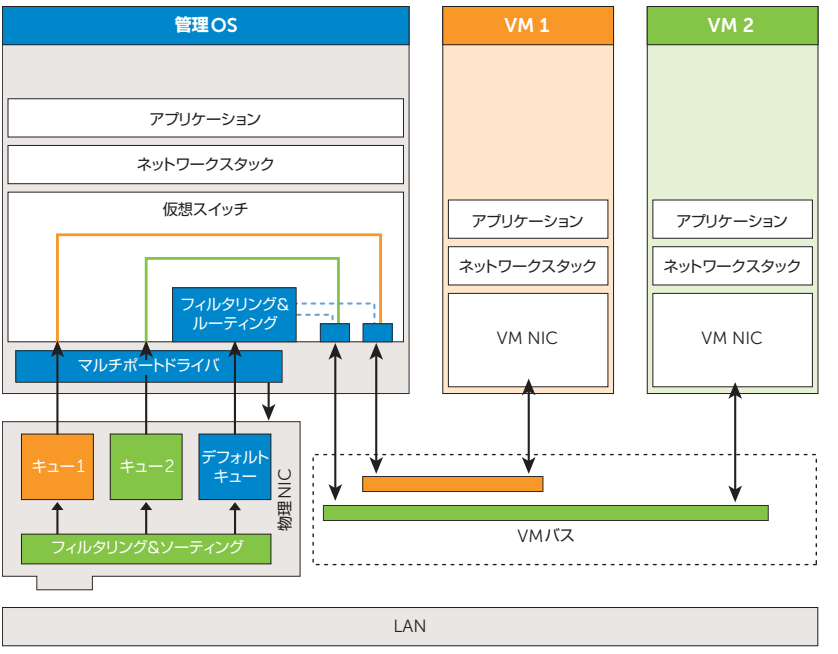

連動して機能し、(特定のアダプタに対応している場合に)複数のキューの作成や 物理NIC内でのパケットのソーティングを行うためのインテリジェンスを含んで いる。この方式では、ホストプロセッサーからパケットのソーティングとルーティ ングをオフロードする。それにより、プロセッサーサイクルを抑え、他のアプリケー ションに割り当てることが可能となる。インテル®のギガビットイーサネット (GbE)VTクアッドポートサーバアダプタ、さらには10ギガビットイーサネット (10GbE )XF SR 、A T およびDAC サーバアダプタを搭載した Dell PowerEdge対応プラットフォームを使用することにより、企業はこのテクノロ ジーを導入することができる。間もなく発売される他のインテル®の10GbE アダプタについても、同機能に対応予定である。

> 図1は、VMQのアーキテクチャを示している。VMQ機能が 有効でない場合、ハイパーバイザがパケットのソーティング ならびに対象となるVMへのルーティングを行う必要がある。 受信されるパケットは、NICのバッファからアプリケーションの バッファへの送信中に2度コピーされることになる。VMQ 機能が有効である場合、複数のキューが形成され、1 つの キューが1つのVMに対応する。また、デフォルトキューもあり、 マルチキャストパケット、ブロードキャストパケット、および特定 のキューを持たないパケットのルーティングを行う。データ パケットが物理NICに到着すると、NICはMACアドレスや 対象となるVMのVLANタグに基づいてパケットをソーティング し、それらを適切な受信キューに格納する。

> 次に、仮想ネットワークスイッチが受信キューにあるそのパケット をVMに送信する。※<sup>1</sup>

#### 図1. Microsoft Windows Server 2008 R2 Hyper-V:VMQのアーキテクチャ

### VMQの構成

デルのサーバ向けのインテル®ネットワークアダプタドライバは、デフォルトで VMQ機能を無効にしている。VMQ機能を有効にするには、IT管理者が物理 ネットワークアダプタおよび仮想スイッチ上でVMQ対応を有効にする必要が ある。この機能を有効にするために、ゲストOS内で設定を行う必要はない。

仮想スイッチのVMQ 対応を有効にするには、先ずレジストリの変更が必要となる。

●GbFアダプタについては、

HKLM\SYSTEM\CurrentControlSet\Services\VMSMP\Parameters で"BelowTenGigVmqEnabled"と追加入力し、値を1に設定することで、 レジストリの変更を行える。

●10GbEアダプタの場合は、上記と同じ箇所に"TenGigVmqEnabled"と追加 入力し、値を1に設定すればよい。

次に、物理ネットワークアダプタ上でVMQ 機能を有効にする手順である。 Device Manager(デバイス マネージャー)ツールを立ち上げ、「Network adapters」のセクションを拡大し、VMQ機能に対応しているアダプタを右クリック して「Properties」を選択する。そのプロパティウィンドウ上で、Propertyセク ションにある「Virtual Machine Queues」を選択し、Valueセクションを 「Enabled」に設定する(図2 参照)。次に、OKボタンをクリックし、Device Managerを閉じればよい。

以上の手順については、記載どおりに行う必要がある。

Microsoft System Center Virtual Machine Manager(SCVMM)2008 R2を使用してHyper-VのVMを管理する際、VMのプロパティウインドウにある 「Enable Virtual Network Optimizations(仮想ネットワークの最適化を有効 にする)」の選択の有無により、VMネットワークアダプタのVMQ 機能が有効 にも無効にもなる。このオプションは、Windows Server 2008 R2 Hyper-Vの VMでSCVMM 2008 R2を使用する場合にのみ利用可能となる。

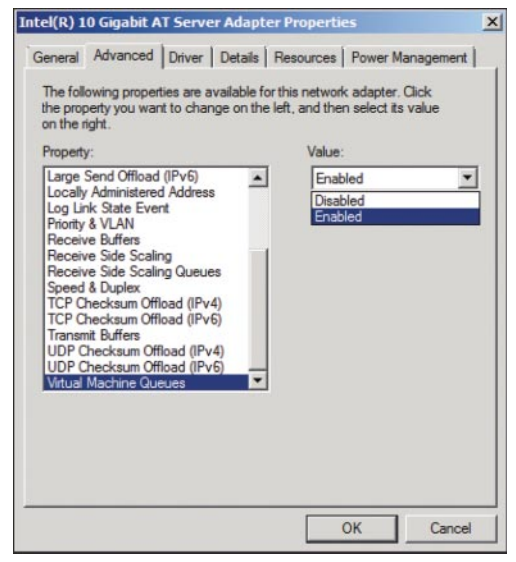

図2. Microsoft Windows Server 2008 R2の Device Managerツールにおけるアダプタのプロパティ

## 仮想化ファイルサーバのネットワークスループット

Windows Server 2008 R2 Hyper-Vのホストサーバ上でVMQ機能を使用 することで、ファイルサーバなどネットワークI/O集約型のワークロードに関し 直接的なメリットが生じる。この強化機能を実証するため、2009年8月デルの エンジニアチームは、カスタムスクリプトを使用して、VMQ機能を有効にした場合 とそうでない場合とでファイルサーバに負荷をかけるいくつの試験を行った。 それぞれの場合のネットワークスループットおよびファイルのコピー時間を測定 した。

試験環境としては、ファイルサーバ1台とクライアントサーバ3台で構成した。 ファイルサーバの構成は、クアッドコア インテル® Xeon® E5530 プロセッサー 1基(2.4GHz、8GBのRAM)搭載のDell PowerEdge R610、インテル®の 10GbE ATサーバアダプター、Broadcom®のGbE LAN on Motherboard (LOM)4台、そしてWindows Server 2008 R2 Datacenter OSであった。 3台のクライアントサーバはPowerEdge SC1435サーバで、それぞれクアッド コア AMD Opteron™ 2350プロセッサ(2.0GHz、4GBのRAM)1基、 Broadcom®のGbE LOM 2台、そして32ビット版のMicrosoft Windows Vista® Service Pack 1(SP1)で構成されている。

カスタムスクリプトは、数キロバイトから約6GBまで様々なサイズのファイルを クライアントからVMに大量にコピーできるよう設計されたものである。VMは 外付けのDell PowerVault™ MD3000i Internet SCSI (iSCSI)のストレージ アレイに格納され、インテル®の10GbE ATアダプタ上に構成された仮想スイッチ に接続された。すなわち、クライアントはVMと同じスイッチ上でGbEポートに 接続されたわけである。

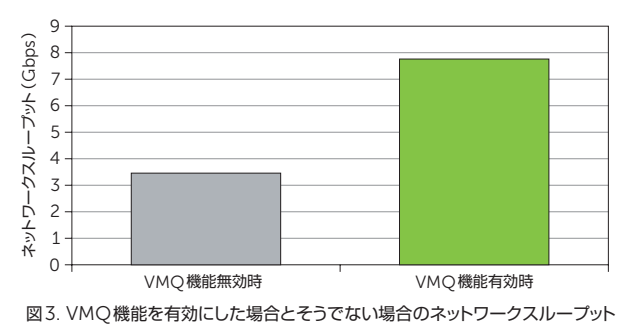

# 仮想化環境に向けた性能強化

デルのエンジニアチームは、Windows Server 2008 R2のHyper-V機能 強化を実証するため、Windows Server 2008 R2の開発初期からマイクロ ソフトおよびインテルと提携関係にあった。このため、幅広いDell PowerEdge サーバのモデルが、VMQ機能を有したインテル®のGbEおよび10GbEアダ プタに対応している。GbEネットワークアダプタもVMQ機能に対応してはいる iSCSIの論理ユニット(LUN)は、Microsoft®のiSCSI Software Initiatorを 使用してゲストOSに直接マッピングされる。それにより、ディスクI/Oの負荷を ネットワークI/Oの負荷に変換することが可能となり、結果的に仮想ネットワーク 上の負荷が増加した。

これらの試験から、VMQ機能を有効にすると、管理OSに発生するハードウェア 障害の平均的回数が減少し、ホストサーバにおけるプロセッサー使用率が低下 するため、全体的なネットワークスループットの向上が図れることがわかった。 図3は、VMQ機能を有効にした場合とそうでない場合のネットワークスルー プットを示している。これによると、10GbEネットワークアダプタでVMQ機能を 有効にすると、有効になっていない場合と比較し2 倍以上の差が生じ、およそ 7.8Gbpsにまでスループットが向上したことが見て取れる。

VMQ機能を有効にすることによって全体的なネットワークスループットが向上 すると、テストクライアントとVM間におけるコピー時間も減少した。図4は、 VMQ機能を有効にした場合とそうでない場合におけるテストクライアントとVM 間のコピー時間を示したものである。これによると、VMQ機能を有効にすると、 コピー時間が60パーセント以上減少したことがわかる。また、VMQ機能を有効 にした仮想スイッチポートを使用すると、ファイルサーバのアプリケーションの スループットが向上することも実証された。

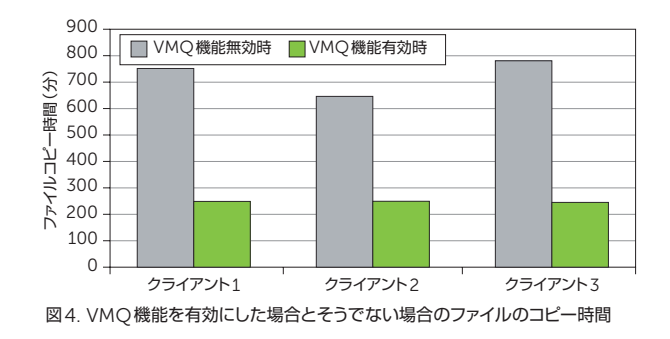

ものの、VMQ機能のメリットを最大限に活かすため、ベストプラクティスとしては 10GbEネットワークアダプタの使用を推奨している。ハードウェア対応の環境では、 VMQ機能を有効にすることで、VM内で配信されるファイルサービスなどネット ワークI/O集約型のワークロードのスループットを大幅に向上させることが可能 であるほか、ホストサーバにおける処理の負荷を軽減させることもできる。

※1:Microsoft Hyper-VにおけるVMQ機能の詳細については、msdn.microsoft.com/en-us/library/dd568132.aspxをご覧<br>ください。インテル®のサーバアダプタにおけるVMQ 機能の詳細については、www.intel.com/network/connectivity/ vtc\_vmdq.htmをご覧ください。

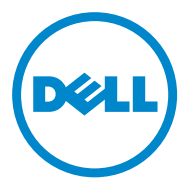

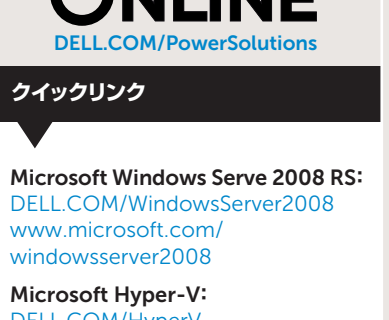

DELL.COM/HyperV www.microsoft.com/hyperv